# **Linking Funds to Publications via My NCBI**

# My NCBI

## Login to My NCBI Use your eRA Commons login information\*

http://www.ncbi.nlm.nih.gov/sites/myncbi/

### Do not use the My NCBI Sign In... \*Use the NIH & eRA Commons on the right side >

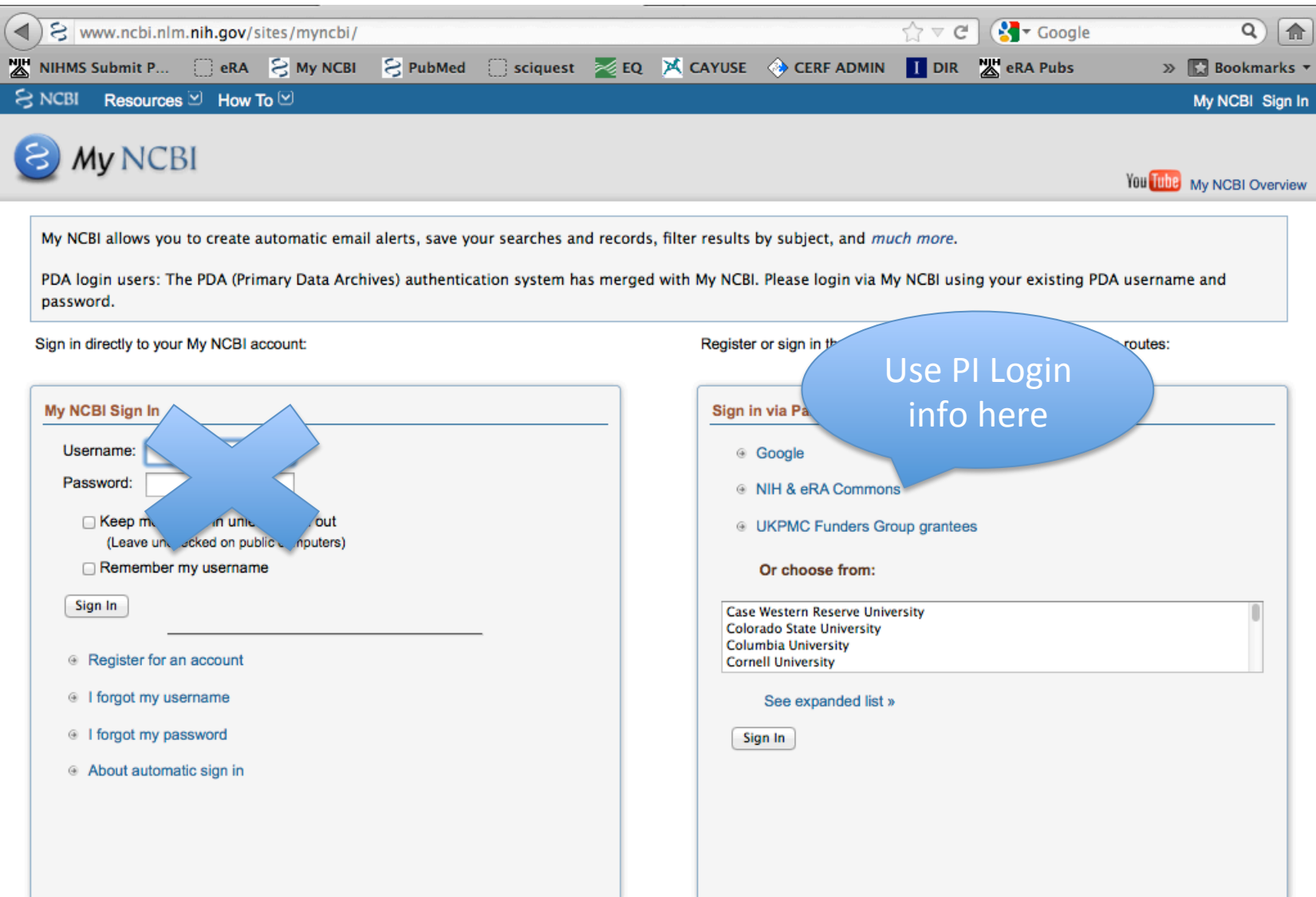

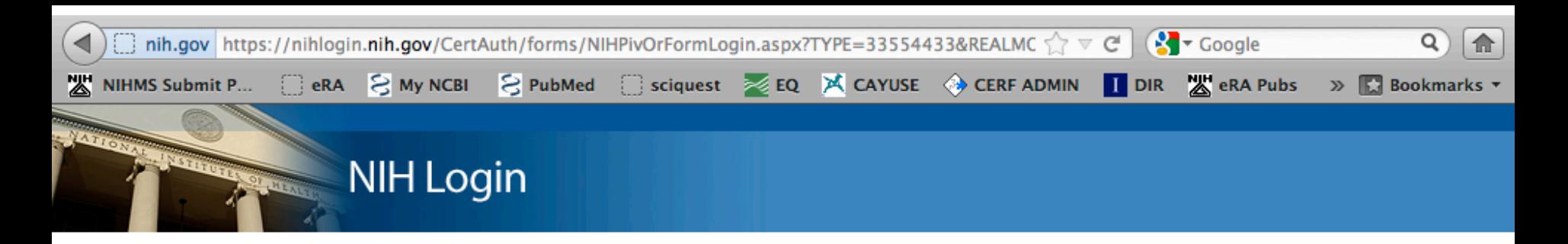

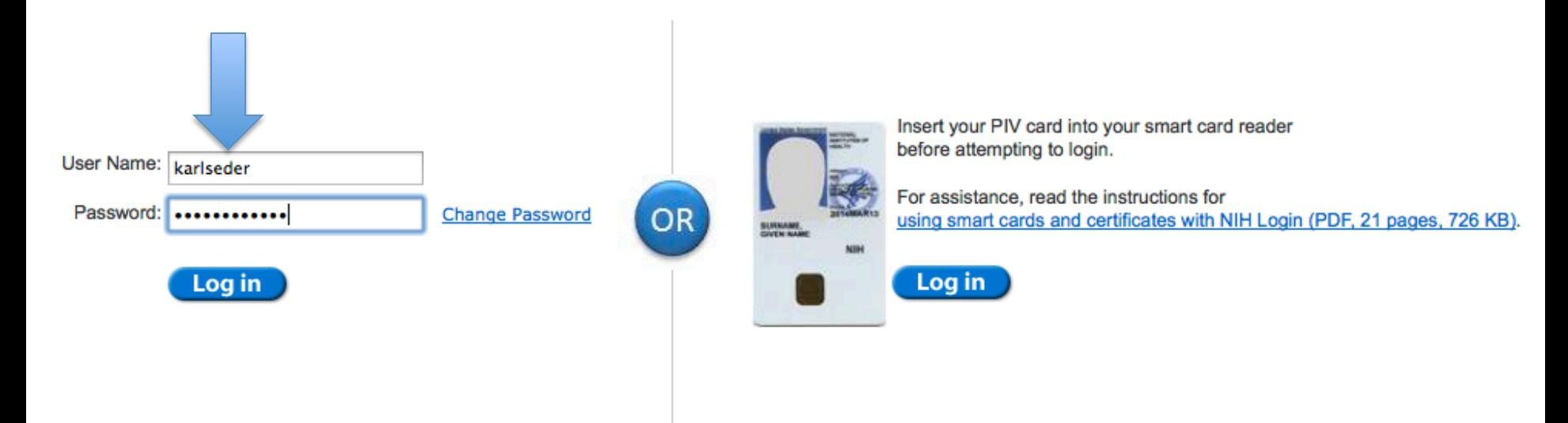

#### **Warning Notice**

This is a U.S. Government computer system, which may be accessed and used only for authorized Government business by authorized personnel. Unauthorized access or use of this computer system may subject violators to criminal, civil, and/or administrative action.

All information on this computer system may be intercepted, recorded, read, copied, and disclosed by and to authorized personnel for official purposes, including criminal investigations. Such information includes sensitive data encrypted to comply with confidentiality and privacy requirements. Access or use of this computer system by any person, whether authorized or unauthorized, constitutes consent to these terms. There is no right of privacy in this system.

If you need assistance - Please call the NIH IT Service Desk 301-496-4357 (6-HELP); 866-319-4357 (toll-free) or Submit a Help Desk Ticket

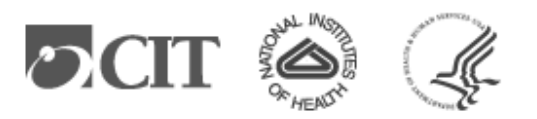

IF it opens with the home screen, click My NCBI in the upper right corner...

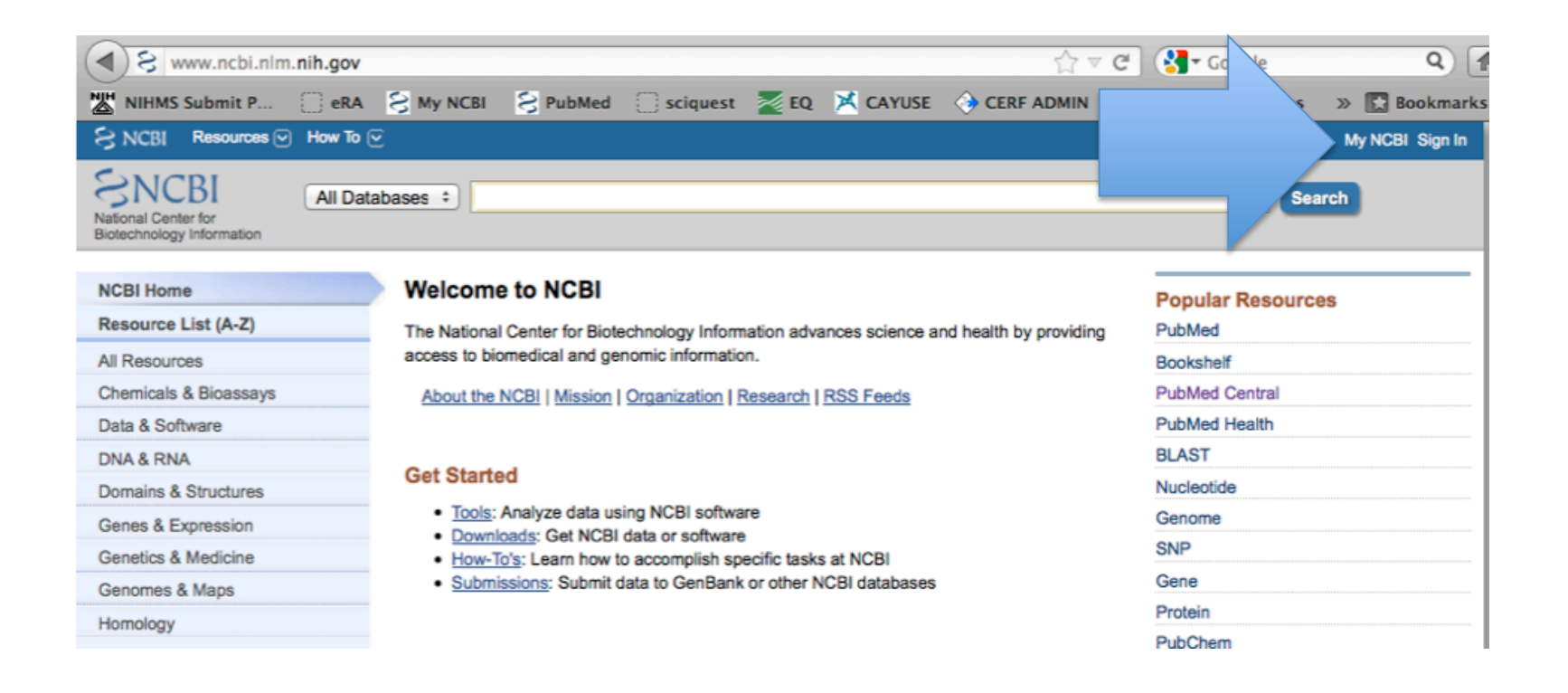

### **Find paper via PubMed**

On this screen "Search (PubMed)" for the paper

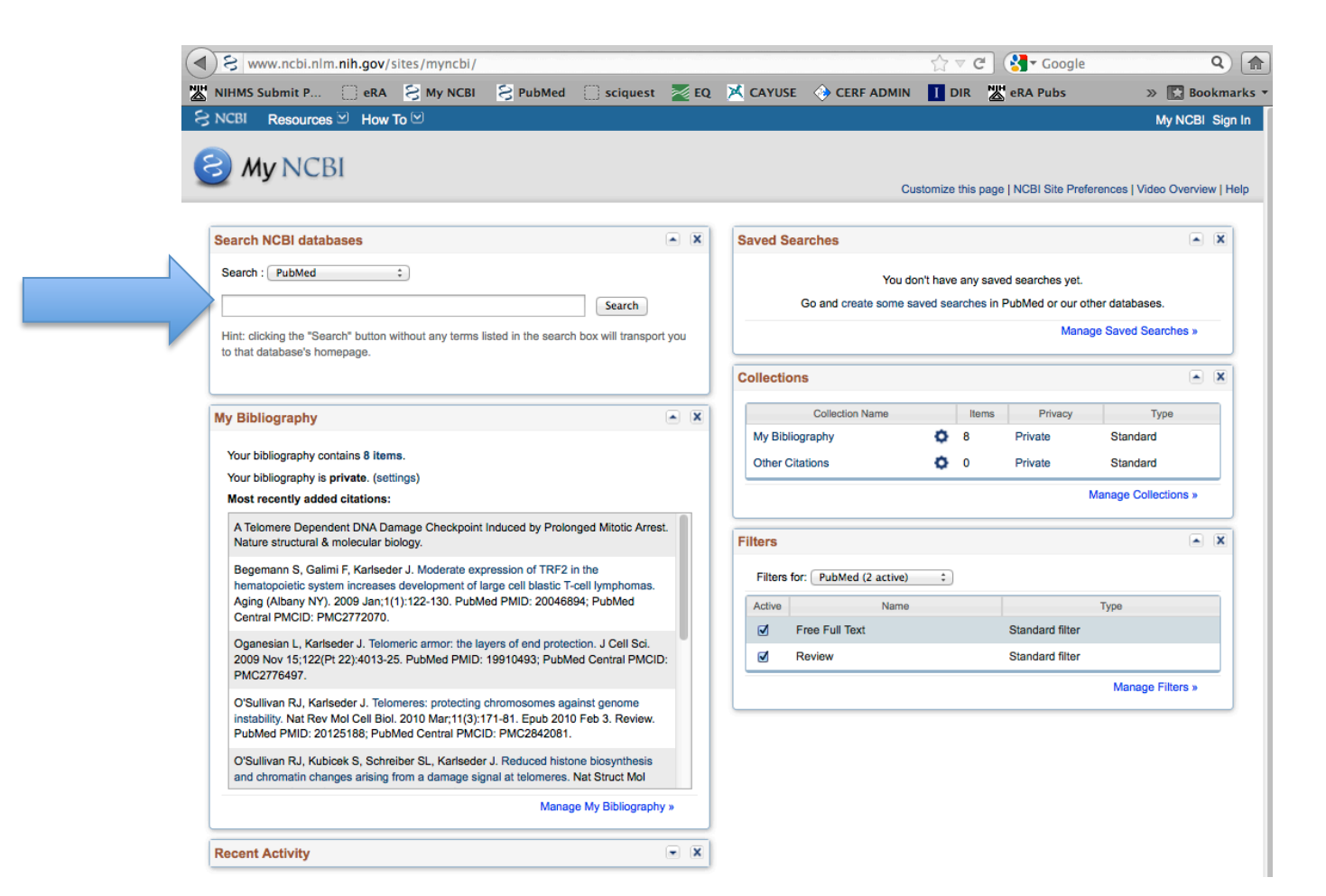

Once you have located the paper:

- 1. click "Send to"
- 2. Select "My Bibliography"
- 3. "Add to My Bibliography"
- 4. "Save"

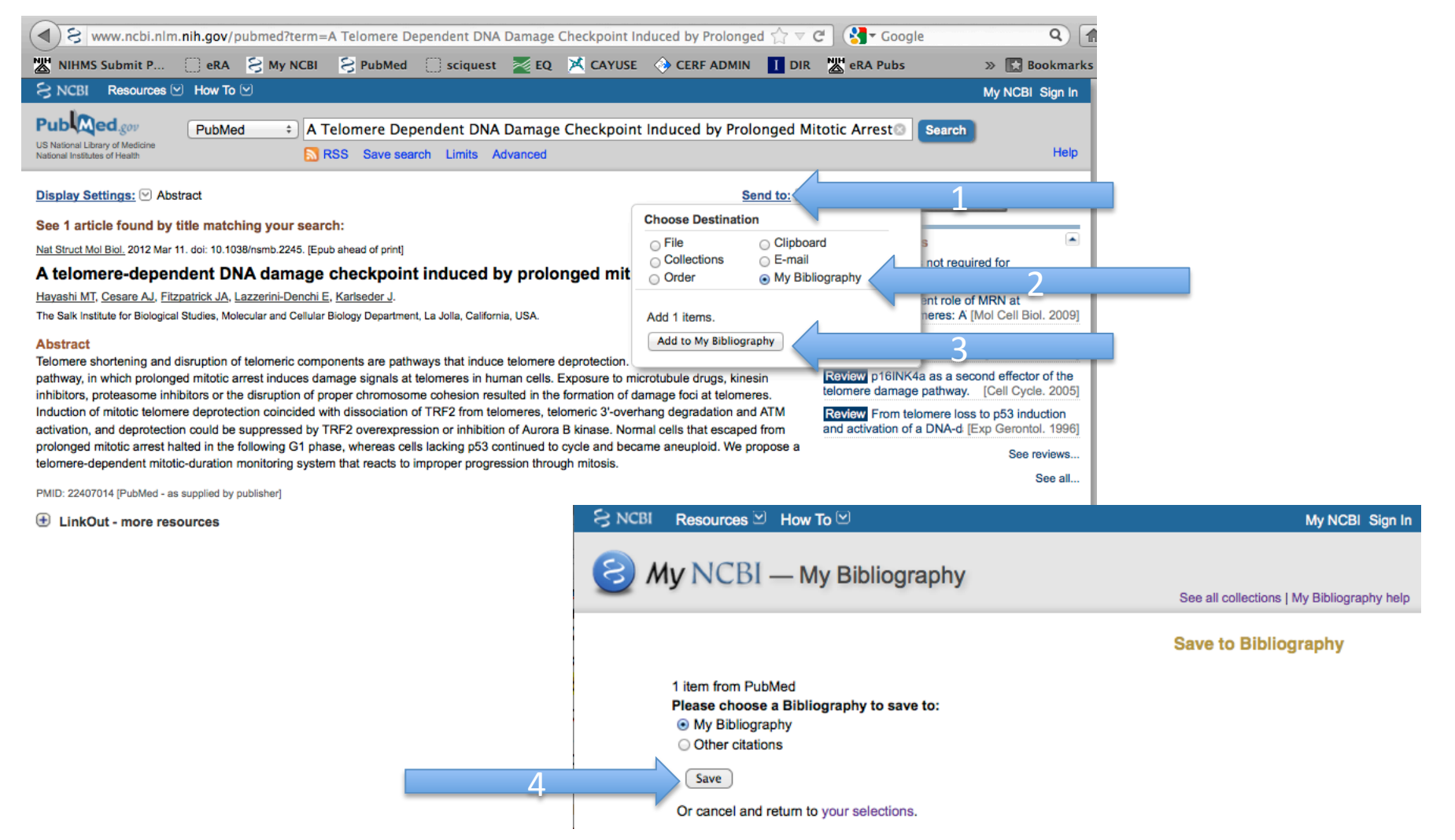

#### Return to My NCBI - click "**Edit your Bibliography"**

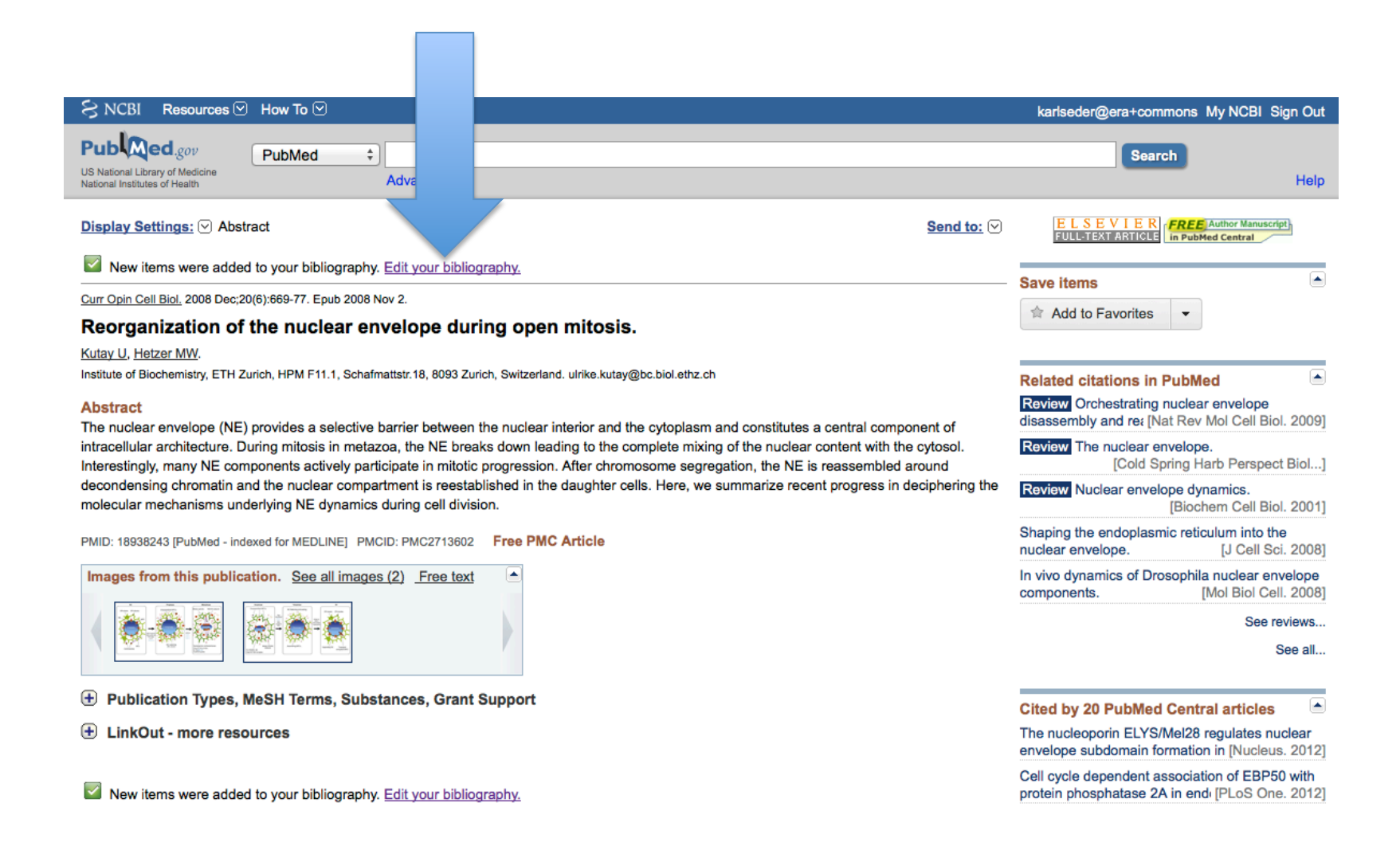

Next, associate funding

- Change the "Display Setting" 1.
- 2. to "Award" view and
- 3. click "Apply"

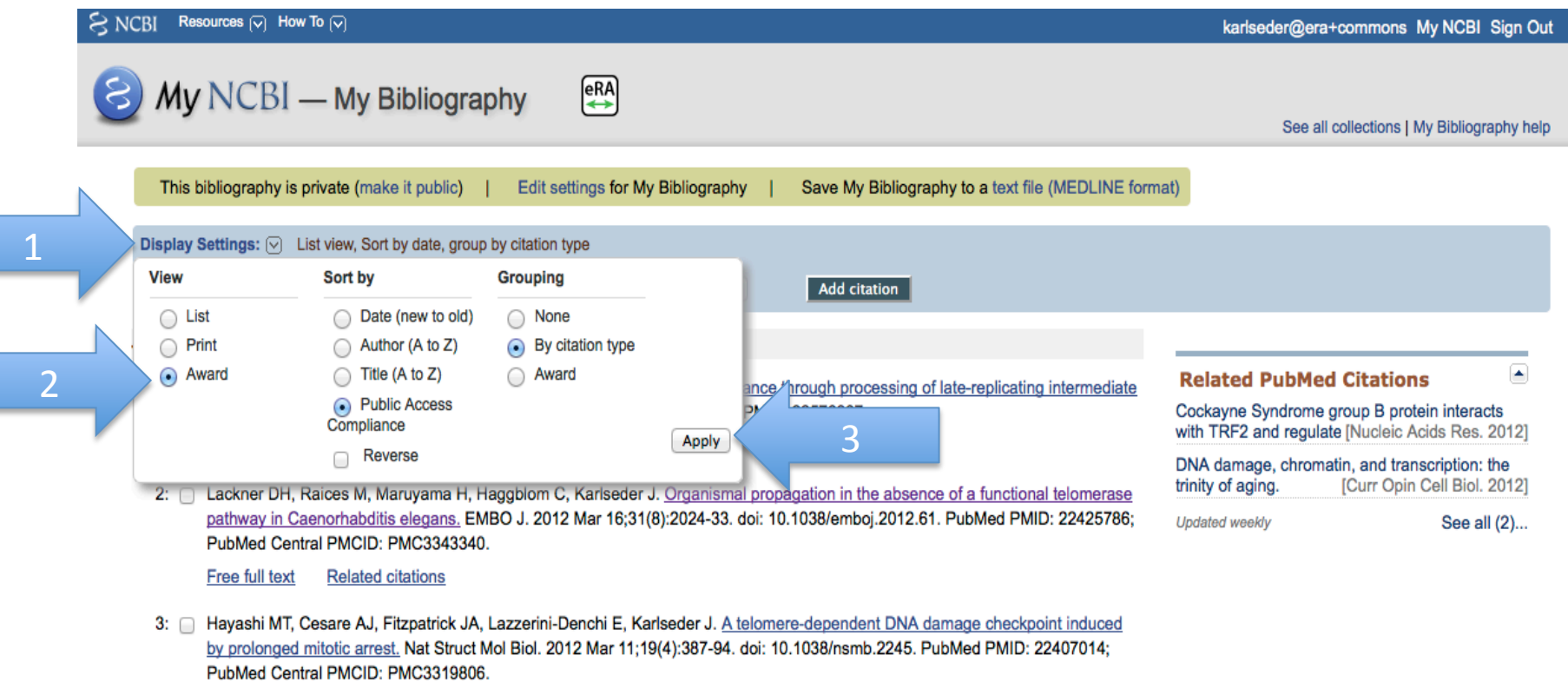

**Related citations** 

Optional: You may "Sort by" or use an "Grouping" that works for you.

#### 1. Check the box of the paper needing a fund association

 *\*You may select (check) more than one paper at a ?me* 

2. Click either

"Add or delete award" under the selected paper for **one** paper at a time

or 

"Assign Awards to Citations" in the blue tool bar for *multiple* papers at once

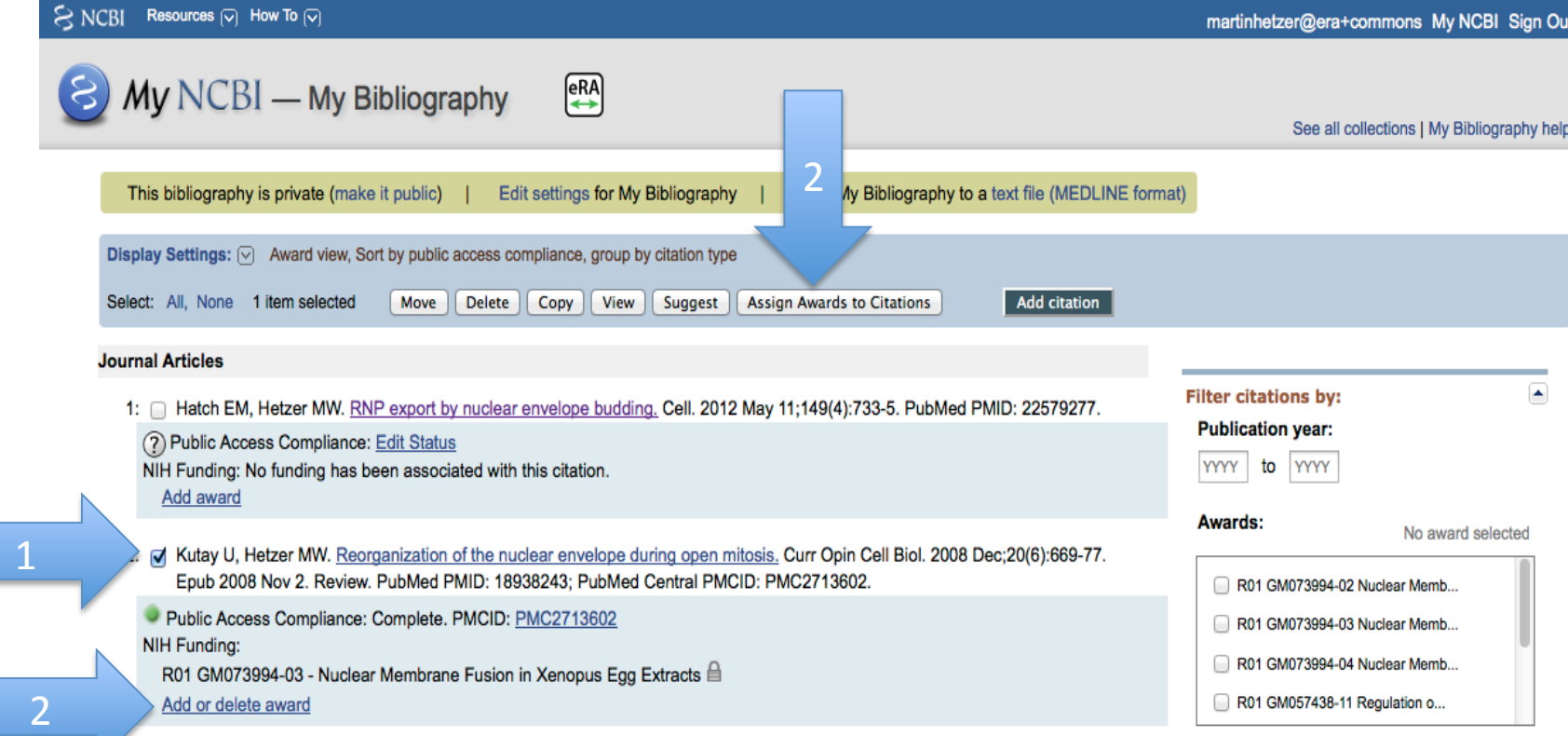

### **Add TAB NOTE**

1. Search for the Cancer Center Grant:

Grant  $\frac{\text{H}}{\text{A}}$  CA014195 **First Name** Tony Last Name Hunter ...then click "Search"

- 2. Select the Grant:
- \* Click Tony's name to display the list
- \* Select CA014195

3. Save

#### **Assign Awards**

1 

2 

Use the checkboxes to assign awards to the selected citations:

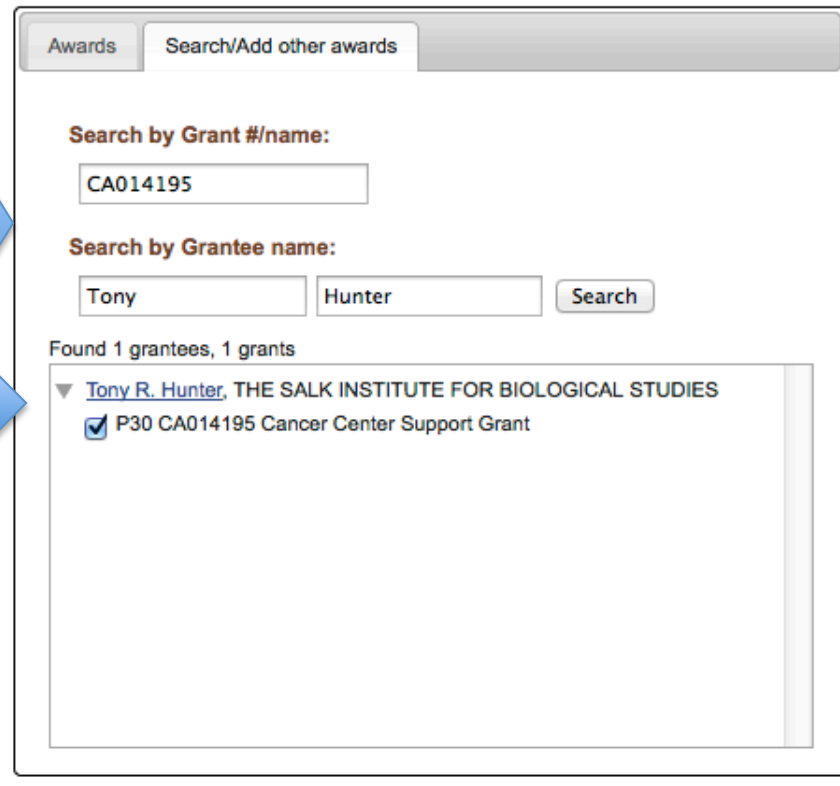

3 

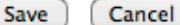

×

#### It worked!\*

: Mutay U, Hetzer MW. Reorganization of the nuclear envelope during open mitosis. Curr Opin Cell Biol. 2008 Dec;20(6):669-77. Epub 2008 Nov 2. Review. PubMed PMID: 18938243; PubMed Central PMCID: PMC2713602.

Public Access Compliance: Complete. PMCID: PMC2713602 **NIH Funding:** R01 GM073994-03 - Nuclear Membrane Fusion in Xenopus Egg Extracts 自 P30 CA014195 - Cancer Center Support Grant

Add or delete award

\*If 'Permission denied' it is *likely* that this paper has already been reported in a progress report via eRA Commons. In this case, simply notify Adrienne Rodriguez.

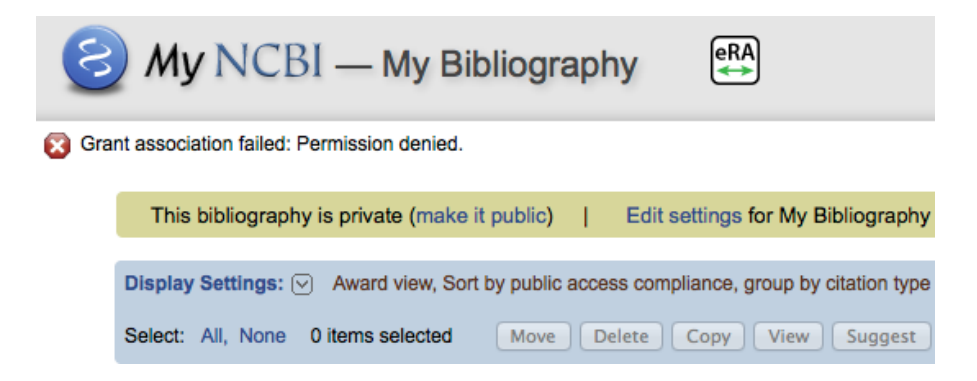

## The End...